# **Weekly Commitment for JIRA - Documentation**

 $\odot$ 

**Our [general privacy policy](https://docs.stiltsoft.com/pages/viewpage.action?pageId=27394093) and app-specific privacy policy, which you can find below, apply to Weekly Commitment for JIRA app. Please, review both prior to using the app.**

Commitment — is when you promise to resolve an issue until the end of the week.

To boost your motivation it is great to set weekly goals and make commitments on Monday, expecting to review on Friday what you and your colleagues have done during the week.

- [How to make a commitment?](#page-0-0)
- [Weekly commitment colors](#page-1-0)
- [How can I find all my commitments?](#page-1-1)
- [Who else can see my commitments?](#page-1-2)

#### <span id="page-0-0"></span>How to make a commitment?

To make commitment visit any issue and click "Make commitment" button.

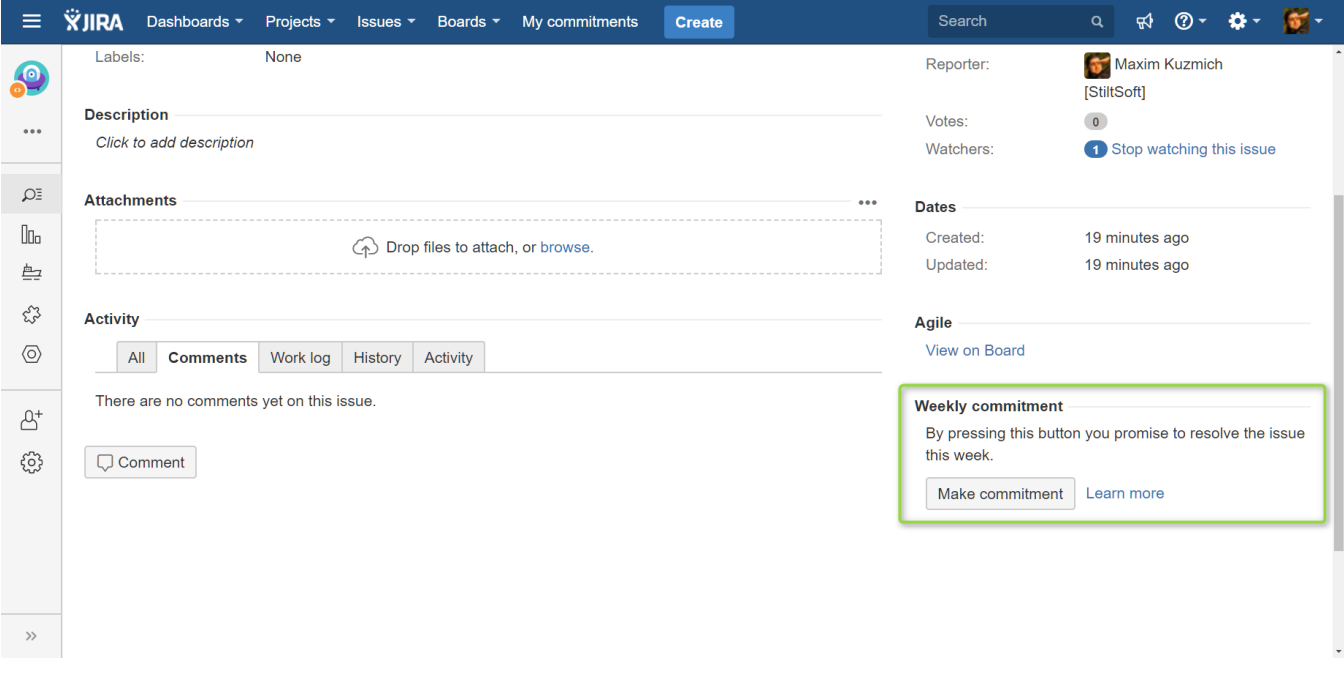

Then you'll see due date for this issue (the end of the week):

#### **Weekly commitment**

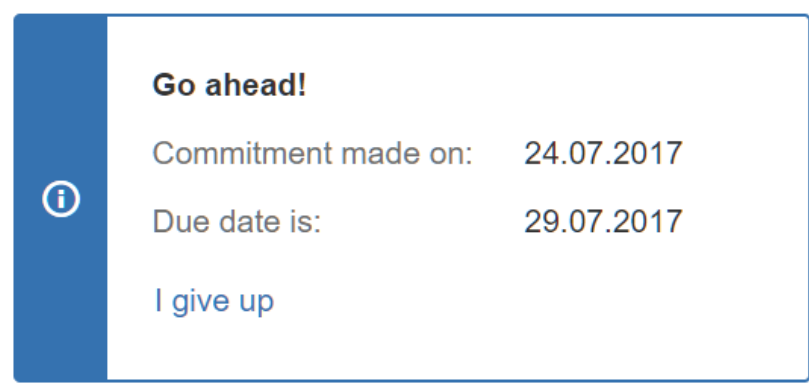

Any time later you can dismiss this commitment by clicking 'I give up', but remember – heroes always keep faith.

### <span id="page-1-0"></span>Weekly commitment colors

Weekly commitment can be colored differently:

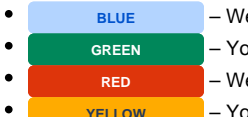

- eek in a progress. You have time to resolve the issue
- vu've resolved the issue during the week you've made commitment.
- eek passed, but you haven't resolved the issue yet.
- **YELLOW** You've resolved the issue but not in time.

## <span id="page-1-1"></span>How can I find all my commitments?

Just click 'My commitments' in JIRA main menu and you'll see all recent commitments across all the projects.

Row colors have the same meaning as described above.

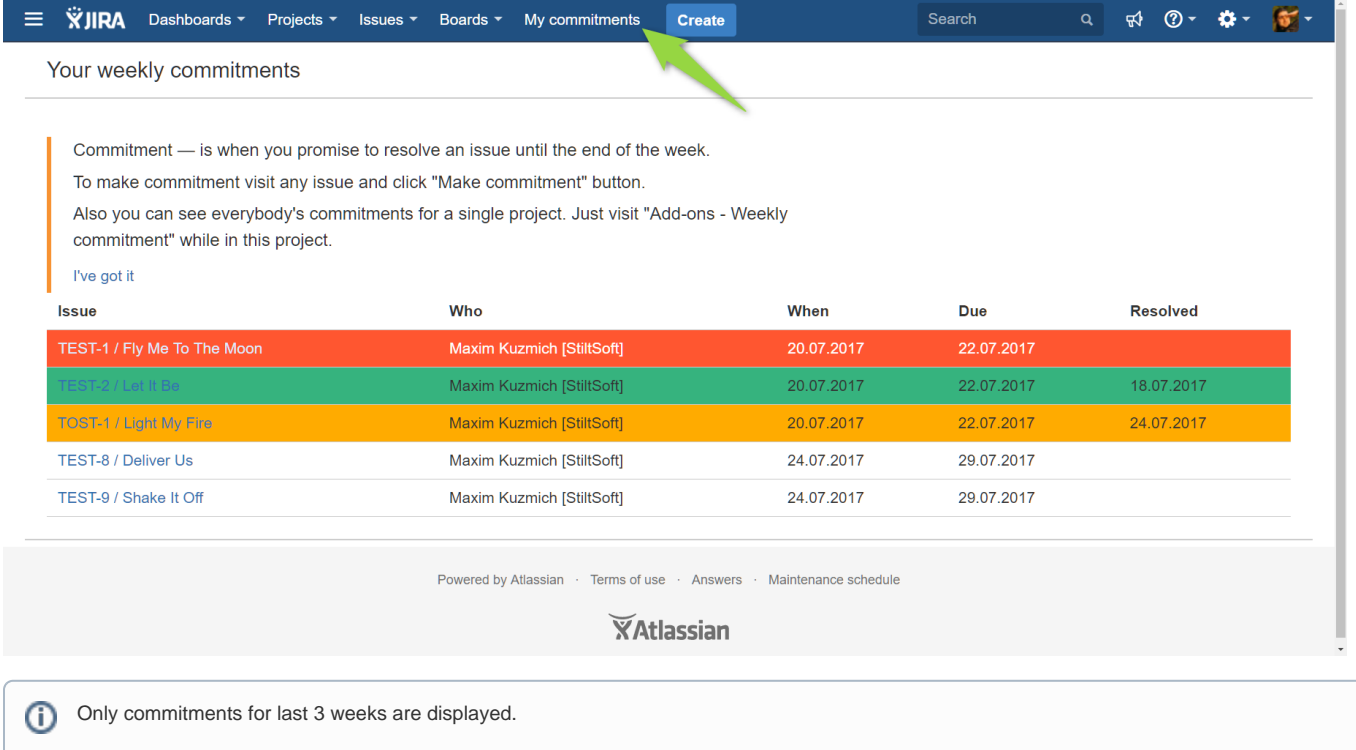

#### <span id="page-1-2"></span>Who else can see my commitments?

Every member of the project can see all commitments made within this project. Just click 'Add-ons – Weekly commitments'.

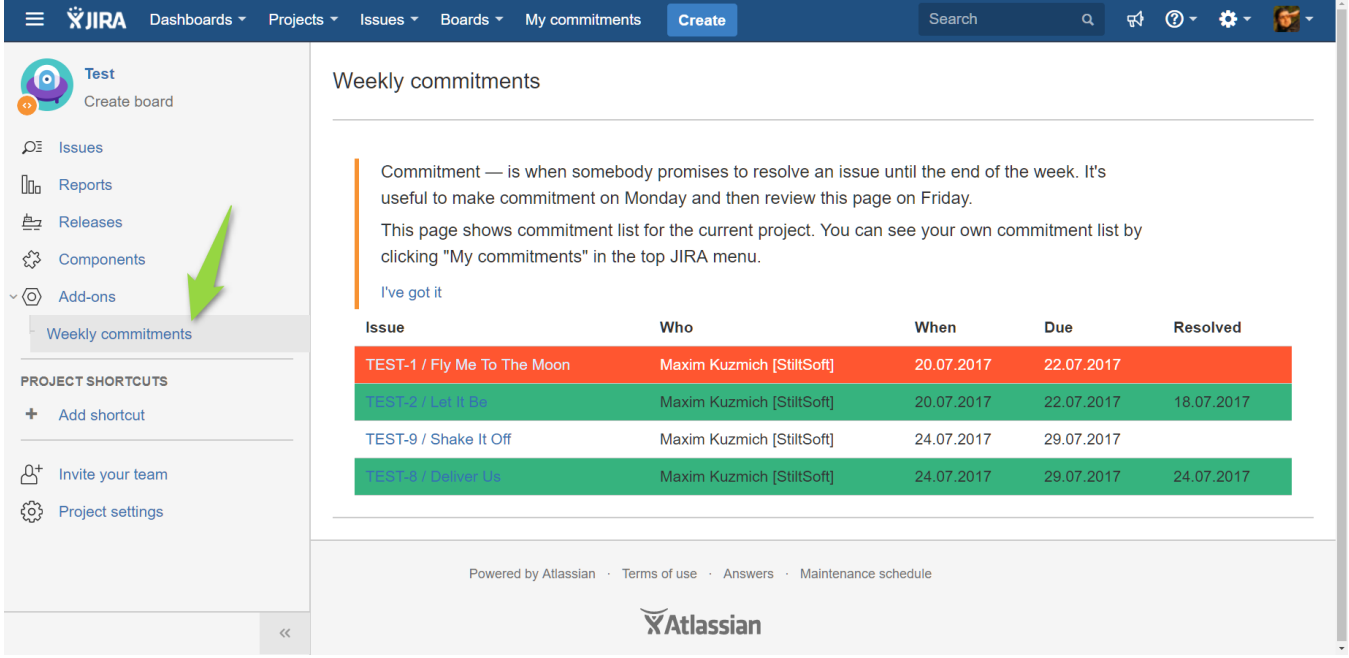